Para emitir nota fiscal de serviço eletrônico:

Acesse [www.nfs-e.net](http://www.nfs-e.net/) , coloque o login (CNPJ da empresa) e a senha definida no cadastro (senha inicial: 123456789)

Caso tenha esquecido, clique em Recuperar senha.

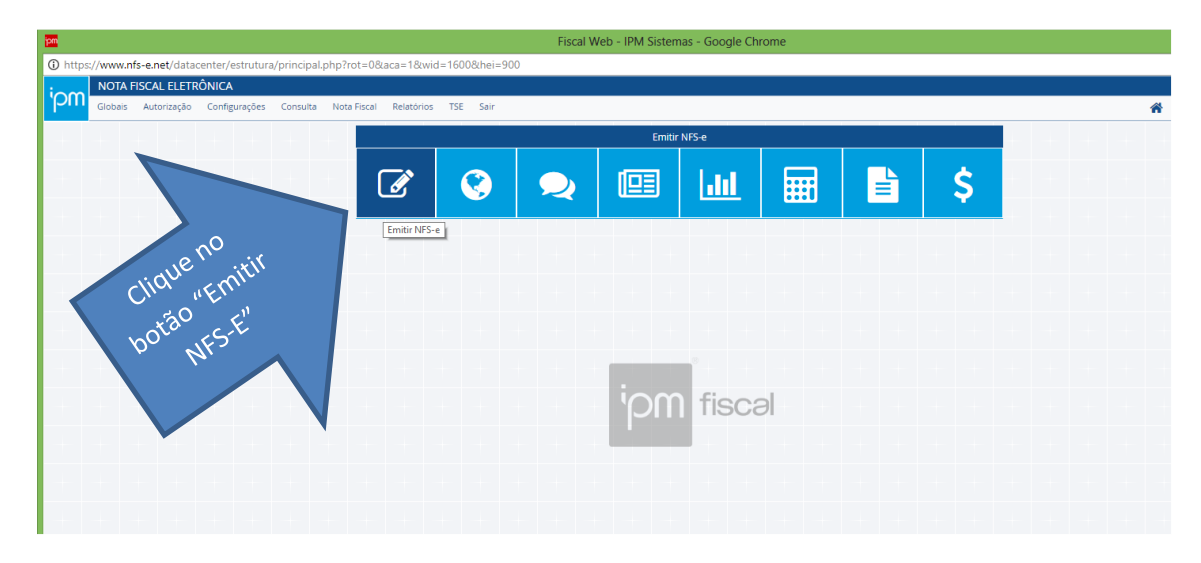

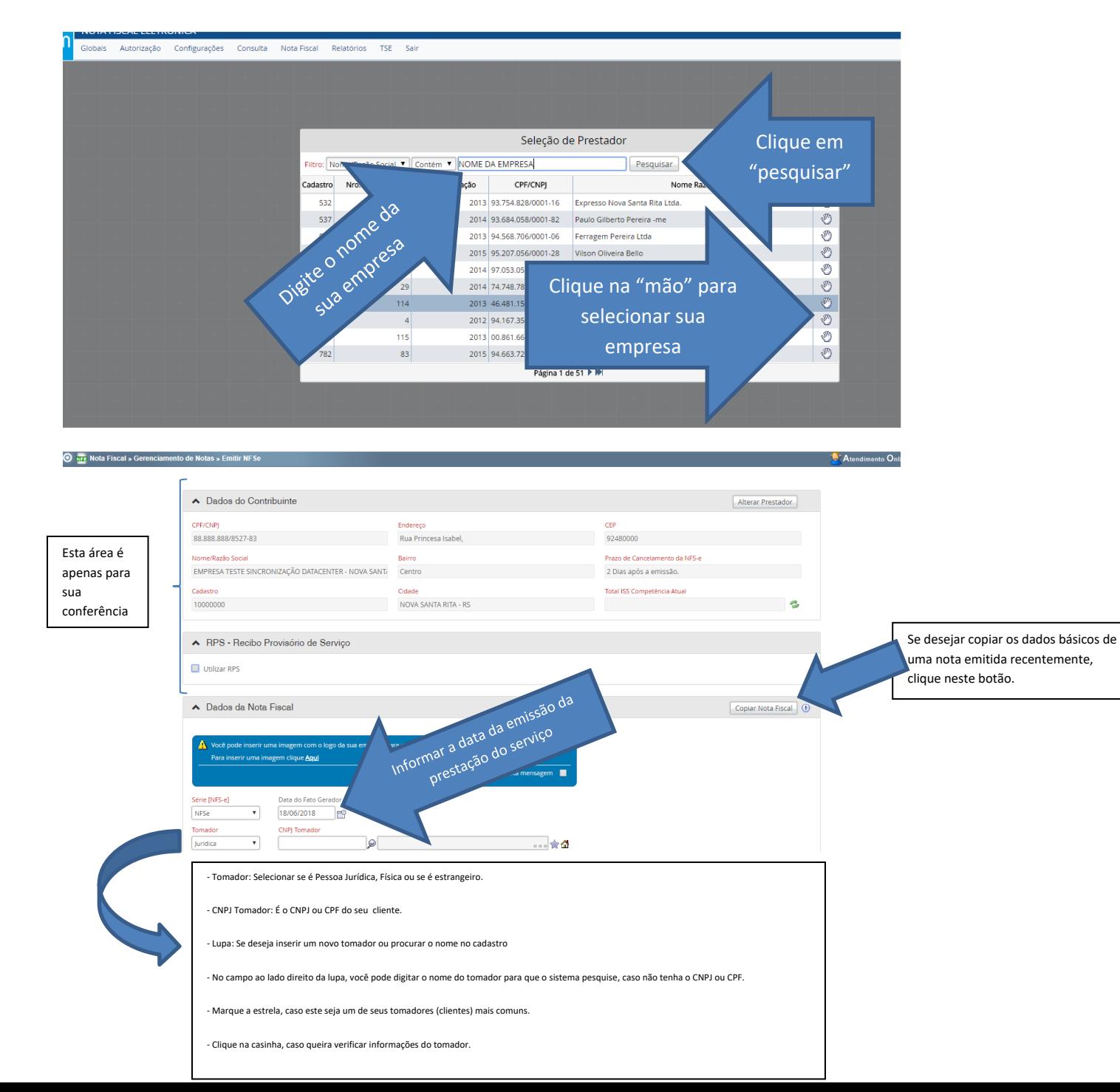

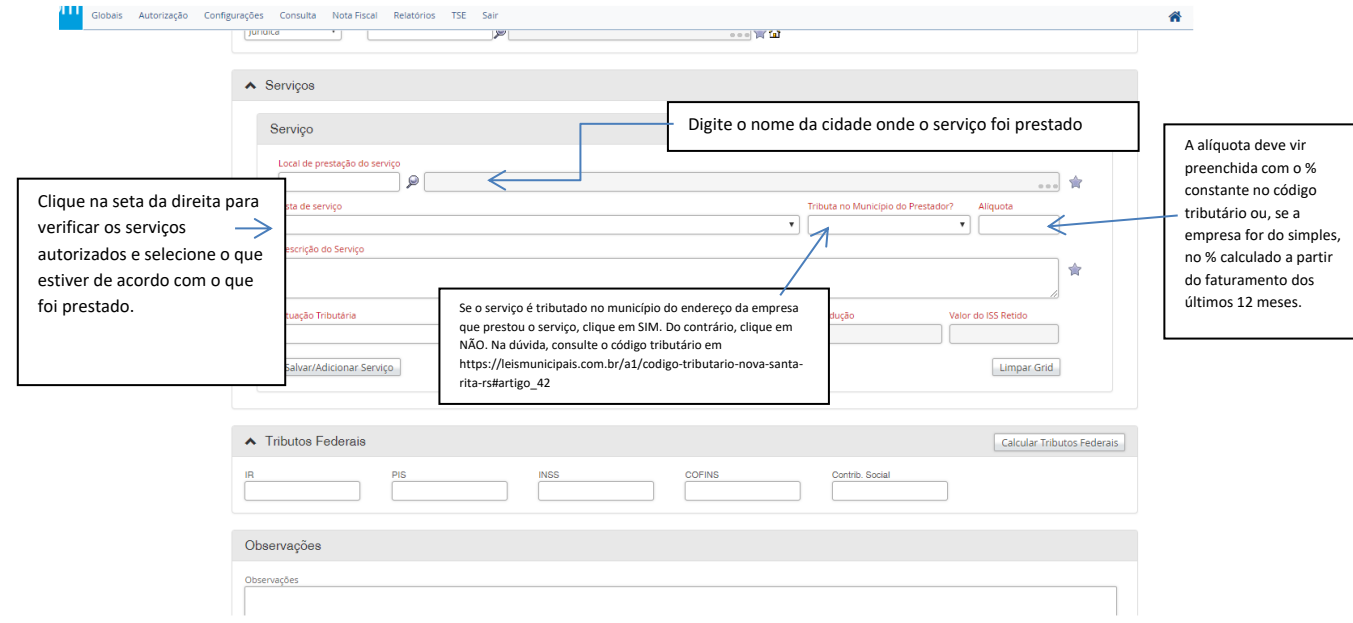

3

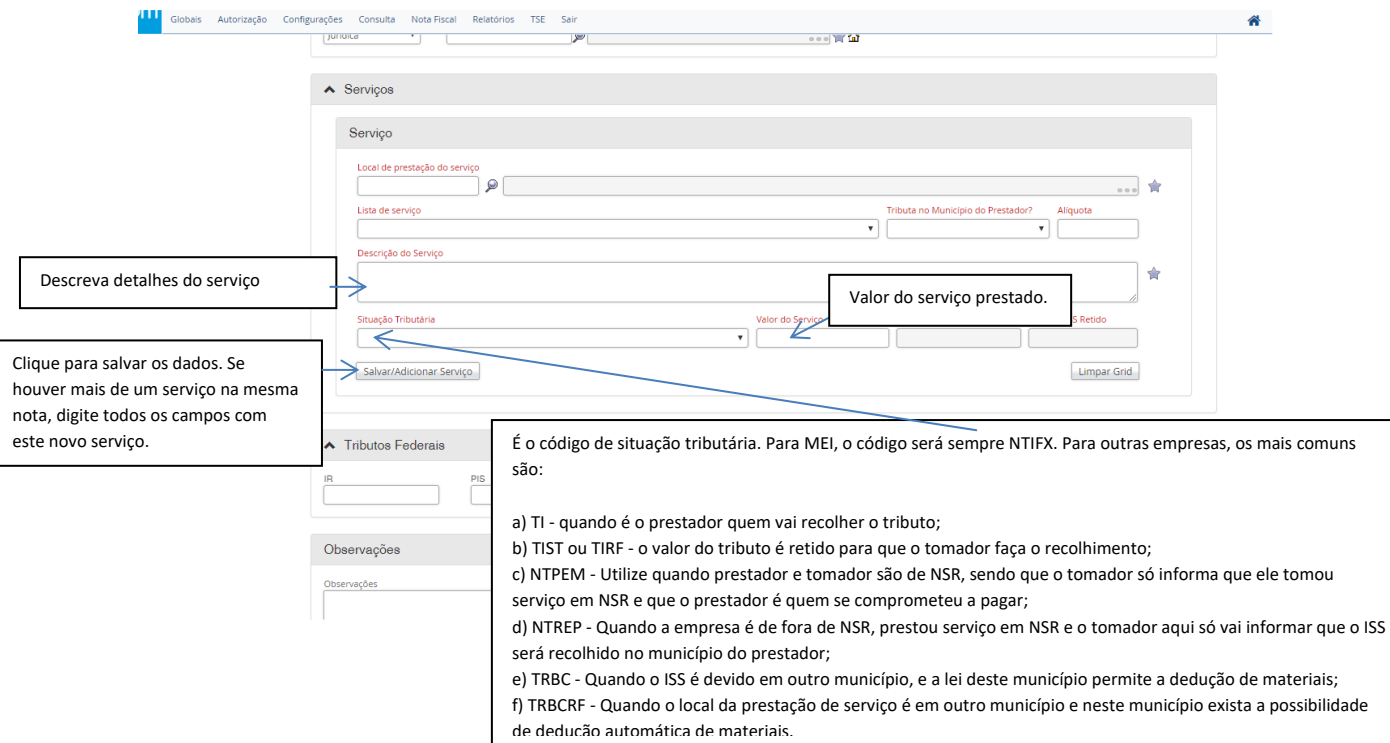

4

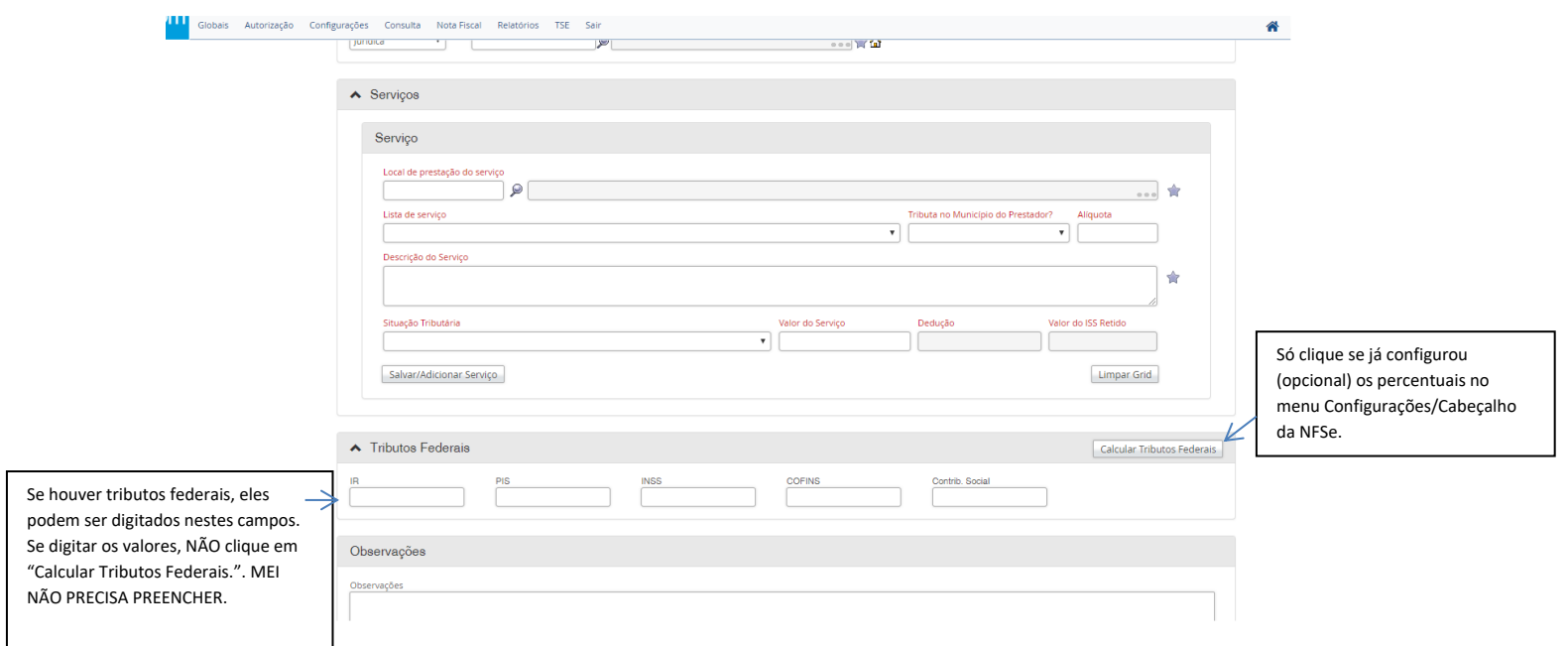

5

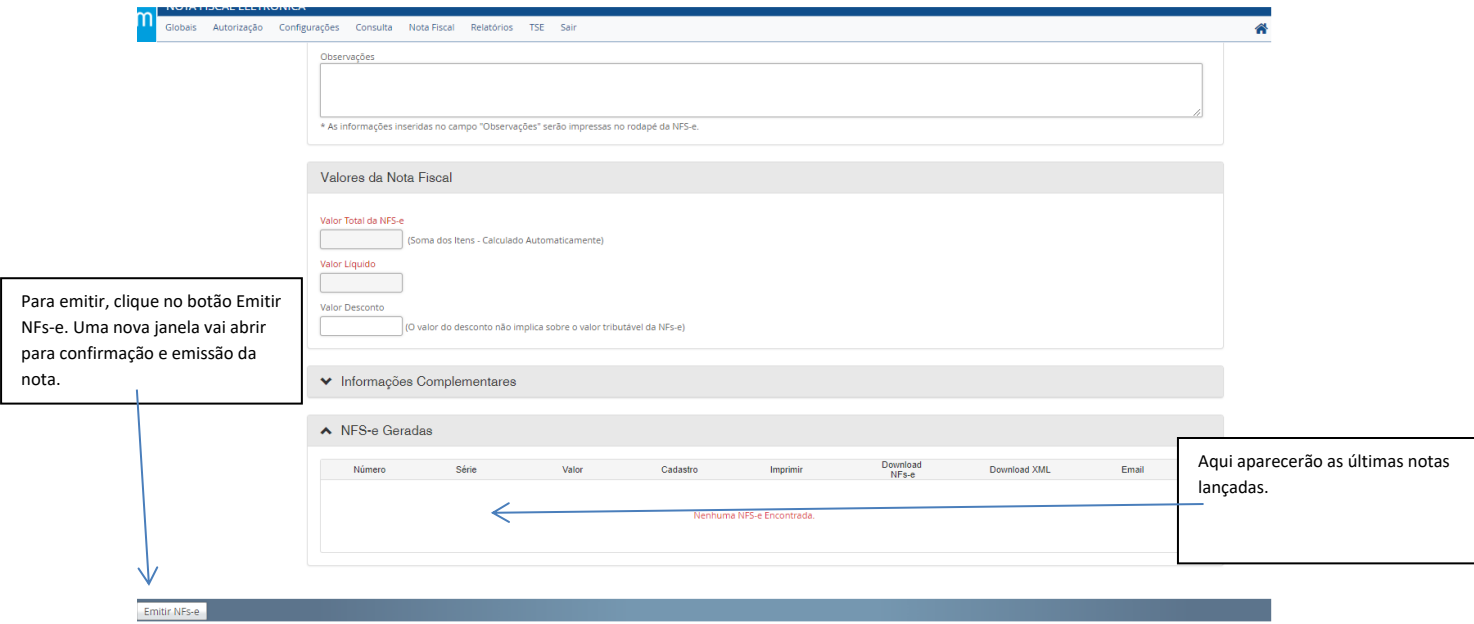

Também pode ser utilizado o APLICATIVO – IPM / NFS-E (baixe no seu celular e utilize o mesmo login/senha)

(atenção: Não acesse o site [www.nfs-e.net](http://www.nfs-e.net/) pelo celular, pois não há habilitação para emitir a nota)